## **「跨國勞動力權益維護資訊網站」**

## **聘僱移工前辦理國內招募求才預約專區-前台操作手冊**

## ⚫ **求才預約**

STEP 1 進入勞動部勞動力發展署跨國勞動力權益維護資訊網站 (https://fw.wda.gov.tw/wda-employer/home/index?locale=zh)後, 點選聘僱移工前辦理國內招募求才預約專區。

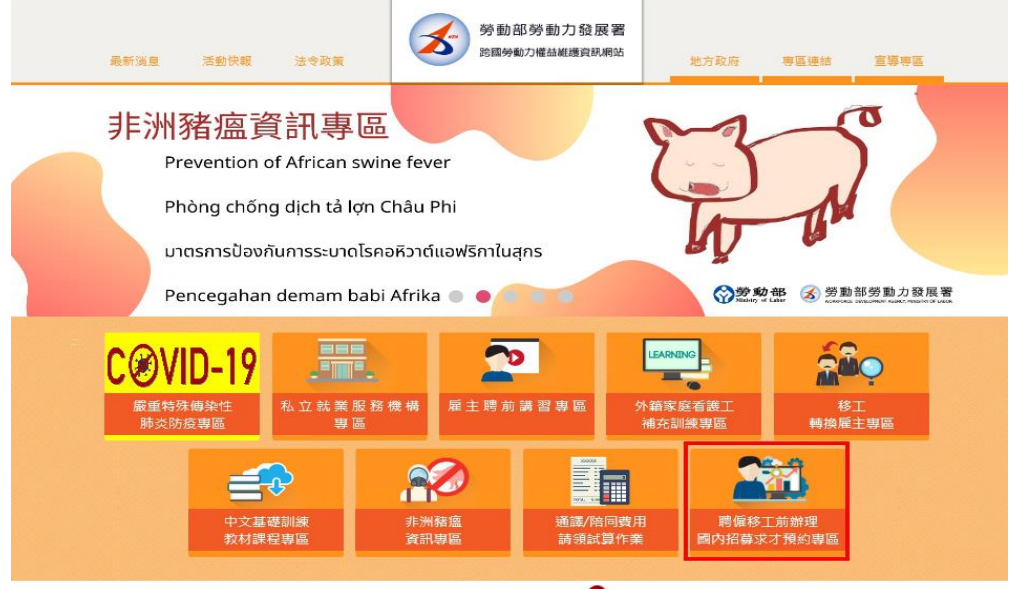

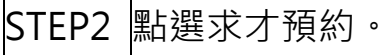

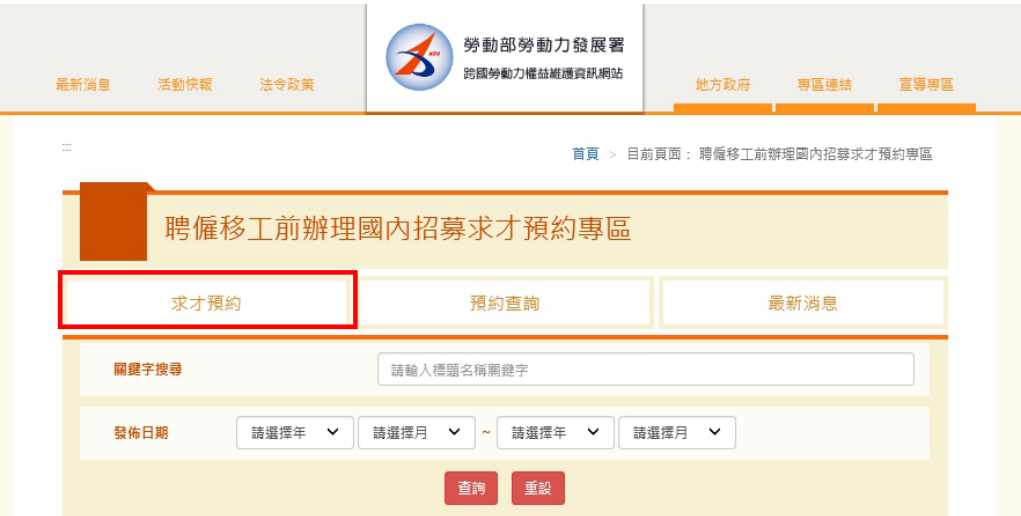

STEP3 點選欲辦理地點【臺中市/臺中市政府豐原就業服務站

(勞動部委辦)或臺中市政府沙鹿就業服務站(勞動部委辦)】

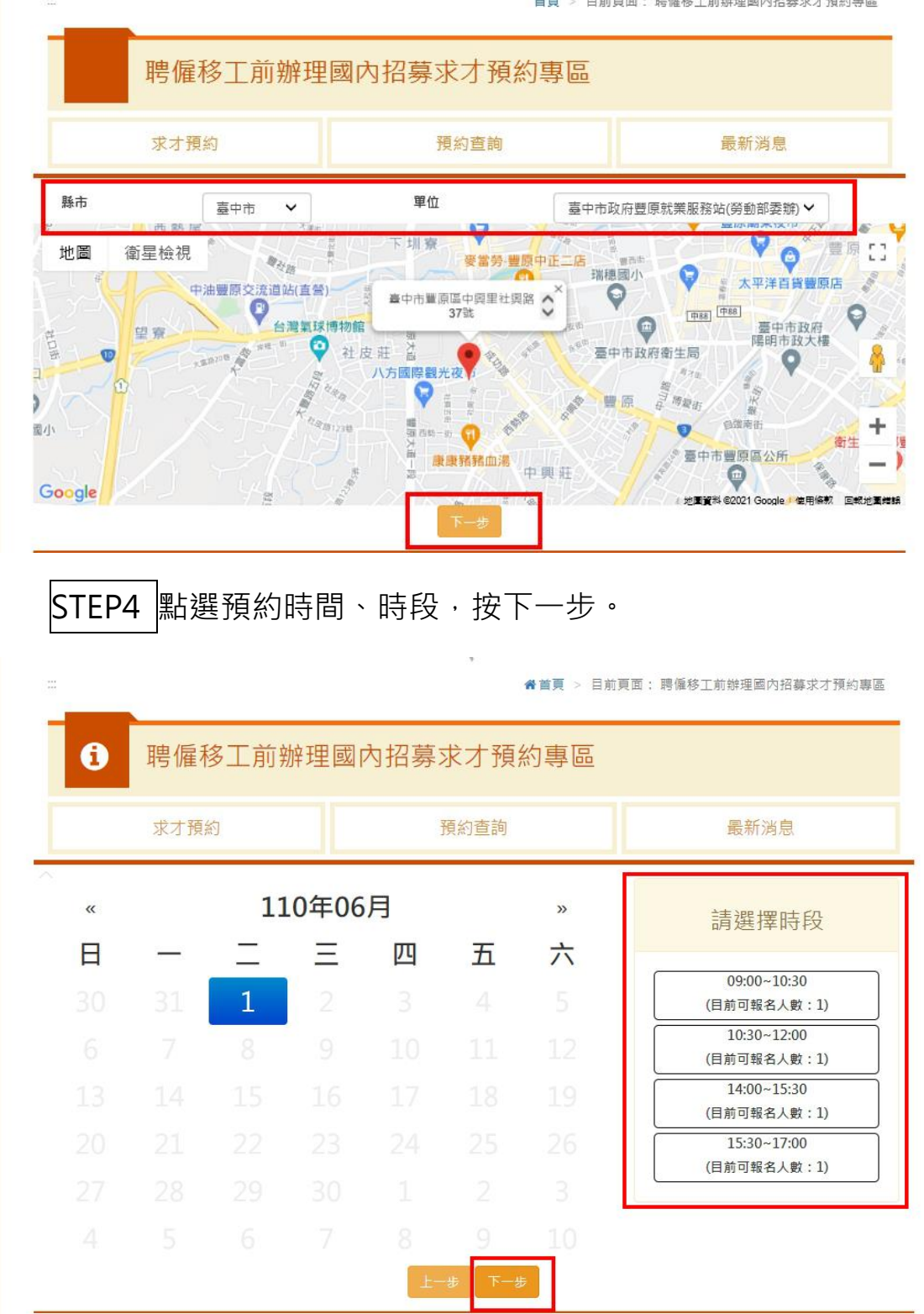

首頁 > 目前頁面: 聘僱移工前辦理國內招募求才預約專區

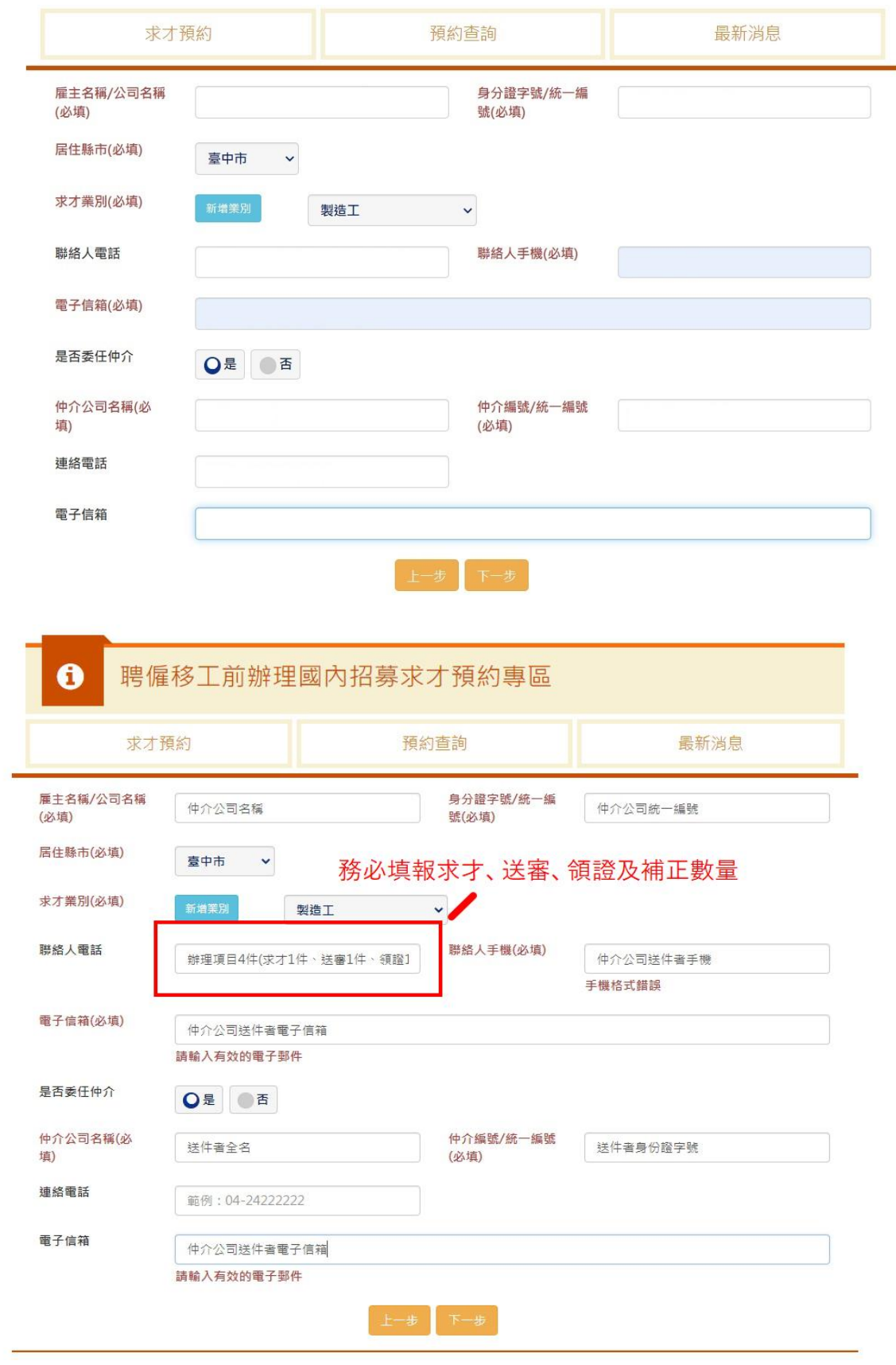

## STEP5 填入相關資料後,按下一步,預約即成功。

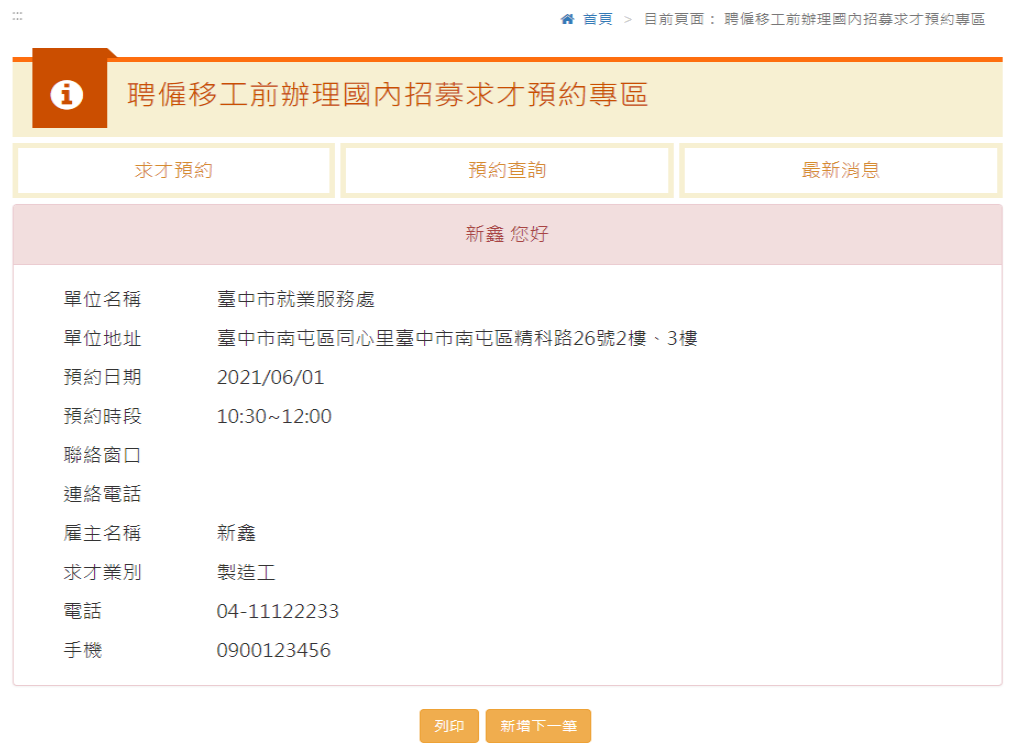

⚫ **求才預約查詢**

STEP 1 進入勞動部勞動力發展署跨國勞動力權益維護資訊網站 後,點選聘僱移工前辦理國內招募求才預約專區。

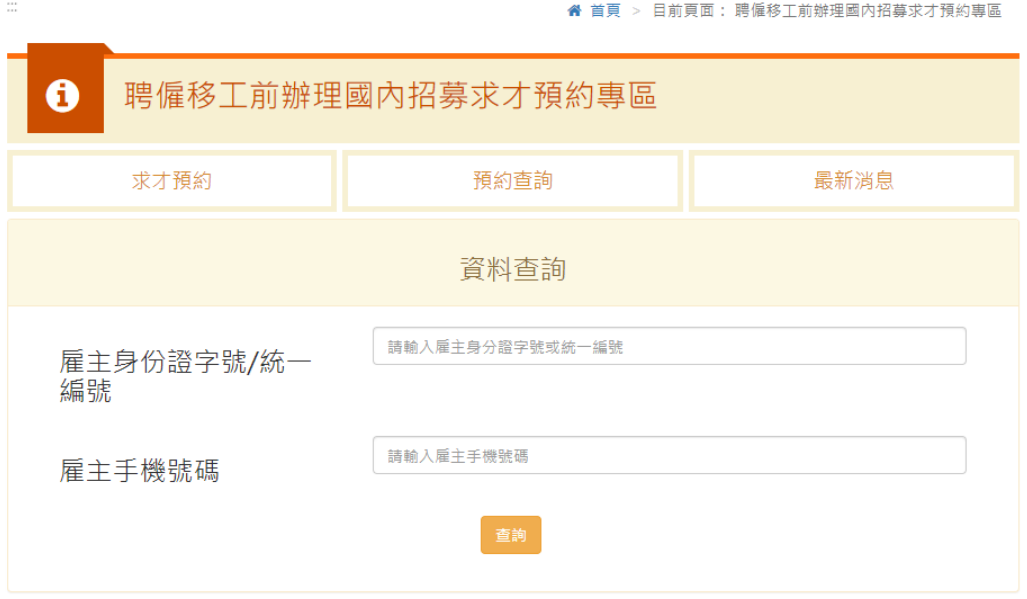

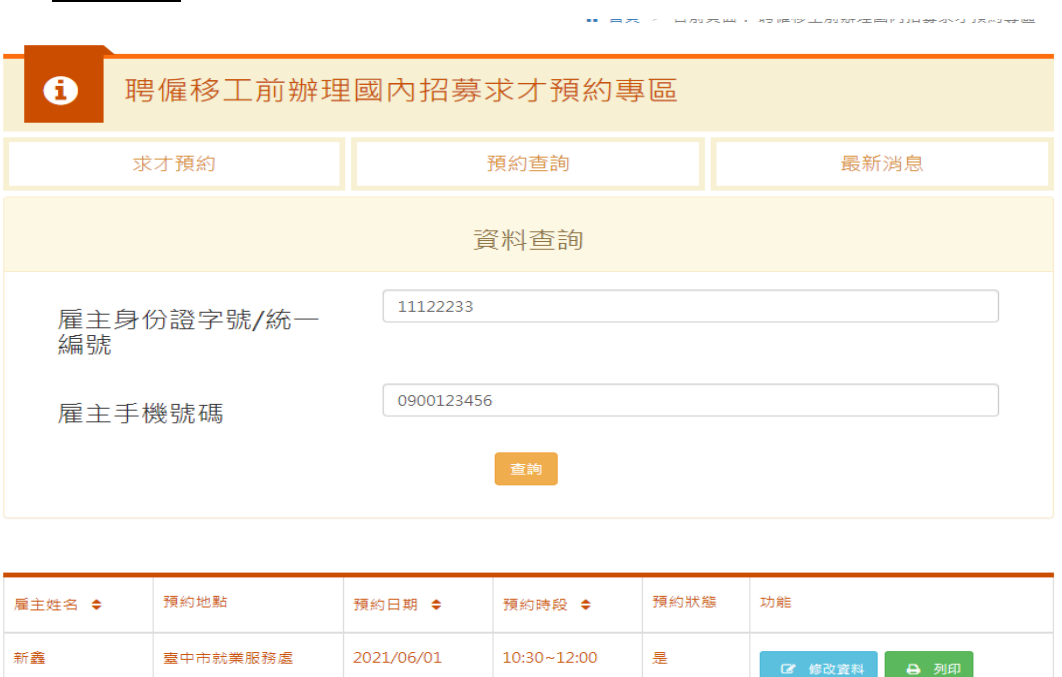

STEP2 輸入統一編號及雇主手機號碼即可查詢預約狀況。

◎ 1 》 總筆數 1

【備註】

⚫ 跨國勞動力權益維護資訊網站網址:

<https://fw.wda.gov.tw/wda-employer/home/index?locale=zh>

⚫ 聘僱移工前辦理國內招募求才預約專區網址:

<https://fw.wda.gov.tw/wda-employer/home/recruit-news>

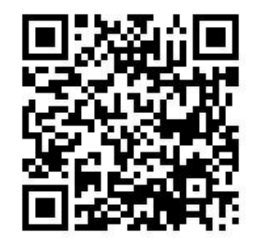

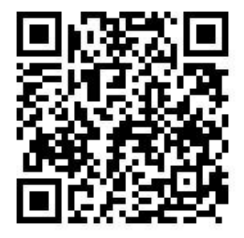